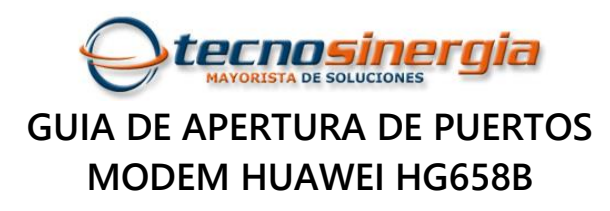

**1. Entramos a la dirección del modem [http://192.168.1.254](http://192.168.1.254/)**

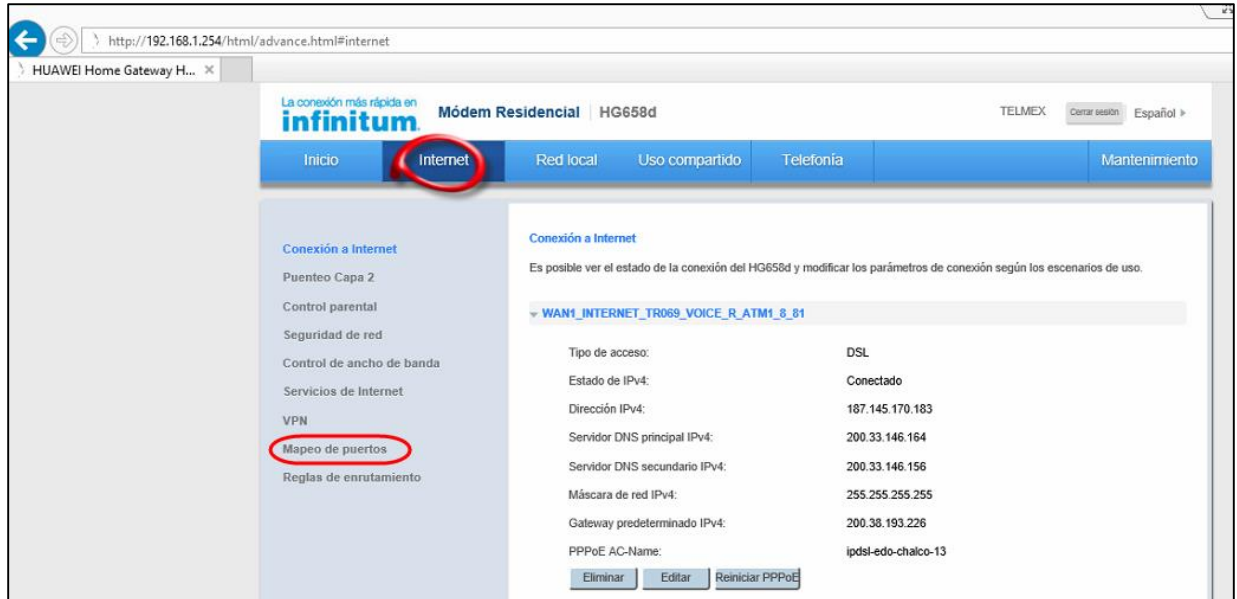

**2. Nos vamos al menú "mapeo de puertos" y creamos una nueva aplicación de mapeo de puertos. Aquí le vamos a poner nombre al mapeo, en este ejemplo se llamara "prueba".**

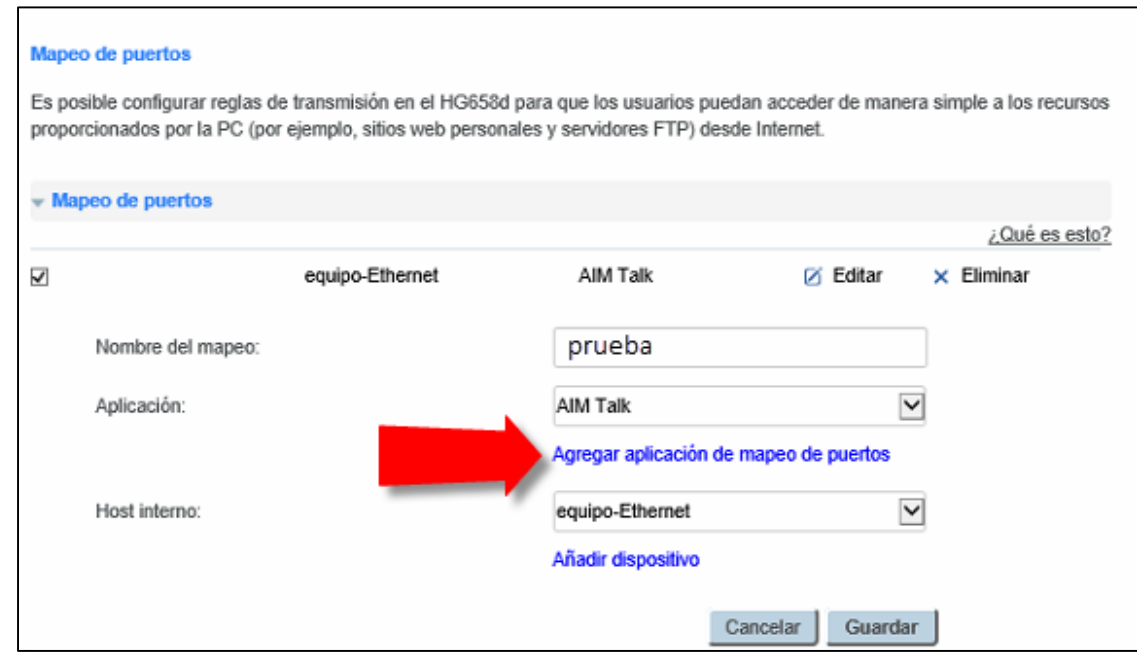

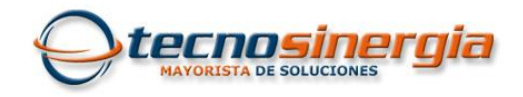

**3. Vamos a crear la regla de apertura para los puertos que necesitemos, en este ejemplo vamos a abrir dos puertos el 7000 y 6036 (DVR Meriva) para la misma regla.**

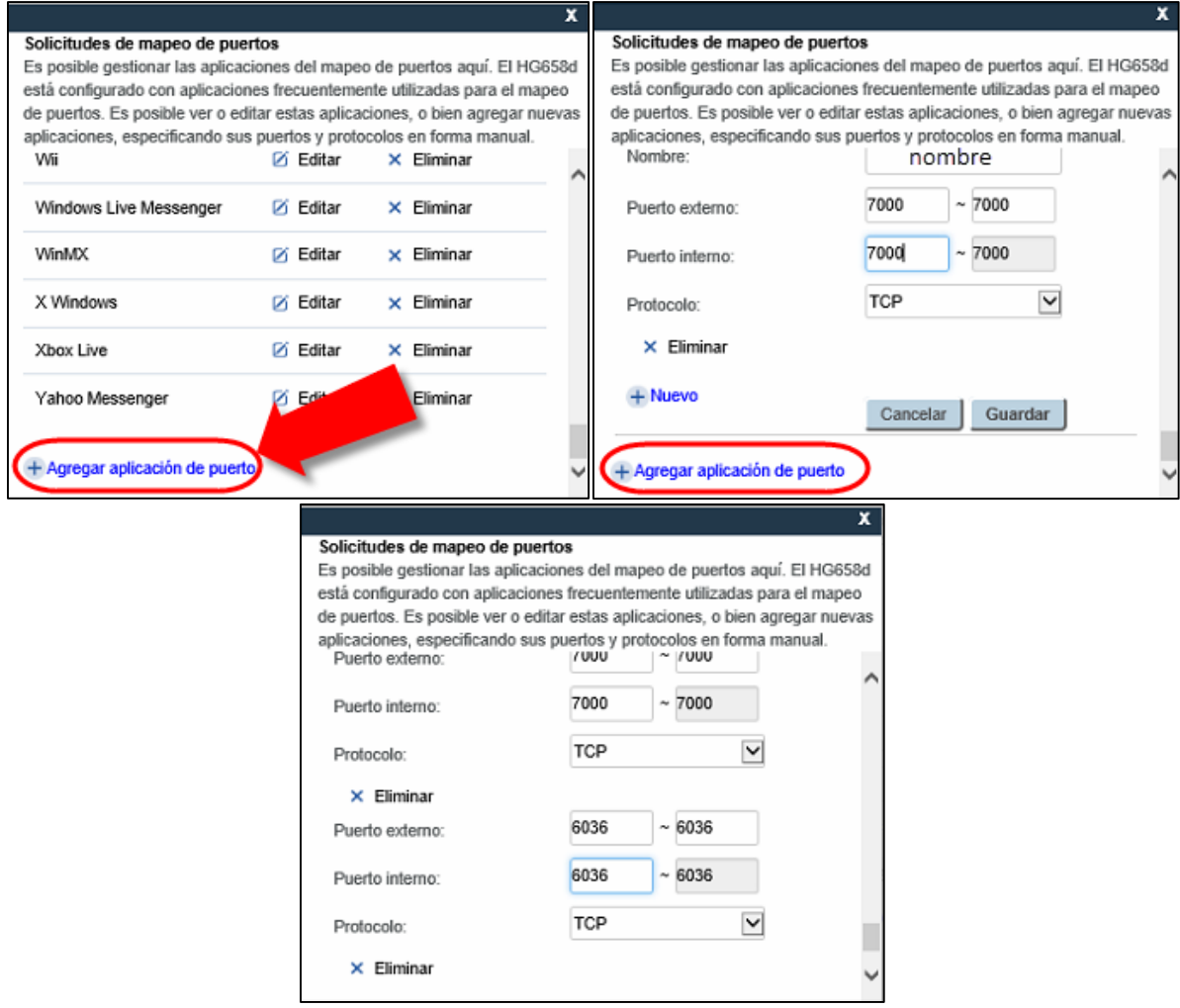

**4. Por ultimo vamos a asignar la regla al equipo o dispositivo (DVR).**

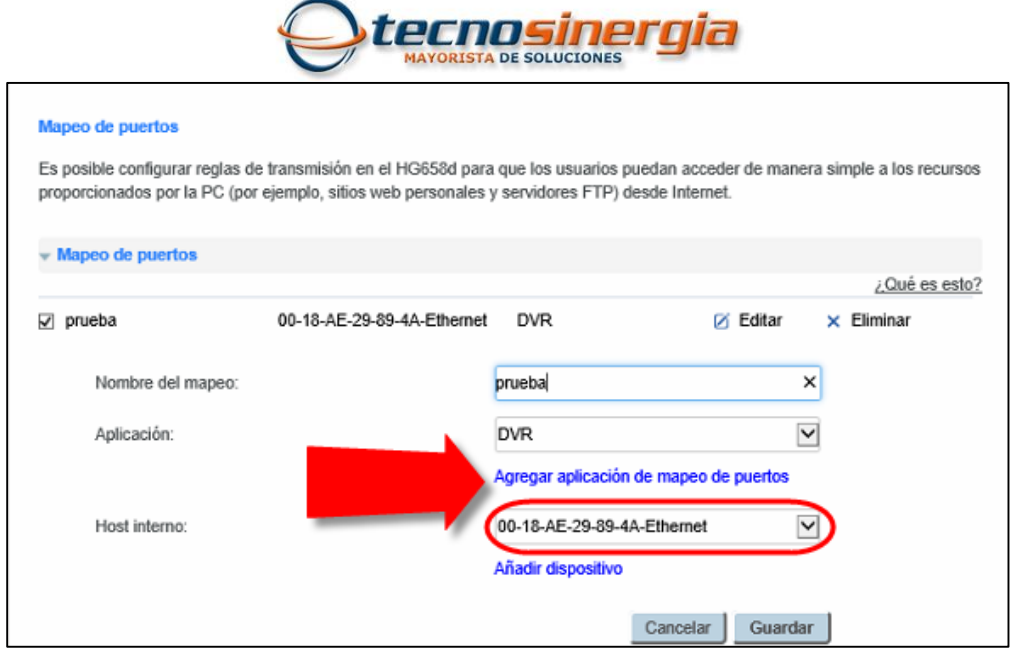

**No olvide revisar la apertura de puertos desde la herramienta WEB como la de <http://www.yougetsignal.com/tools/open-ports/>**

![](_page_2_Picture_13.jpeg)